## **Erstellen Sie sich Ihr individuelles Seminarprogramm!**

Es geht ganz einfach:

Öffnen Sie ihr favorisiertes Seminar und speichern Sie es

mit **einem Klick als Lesezeichen** ab.

So fügen Sie auch alle weiteren Ihrer Favoriten hinzu.

Danach klicken Sie im rechten oberen Teil unserer

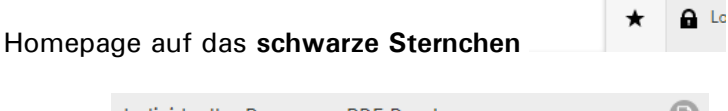

und **auf** .

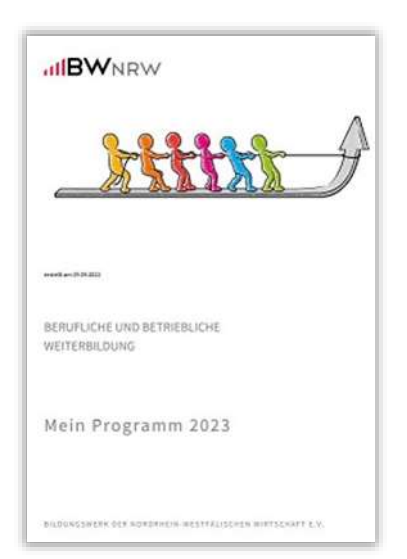

Geben Sie Ihrem Programm noch einen eigenen Namen und speichern Sie Ihr selber zusammengestelltes Programm als PDF mit aktuellem Datum der Erstellung ab.

Auf der letzten Seite finden Sie die BWNRW – Kontaktdaten.